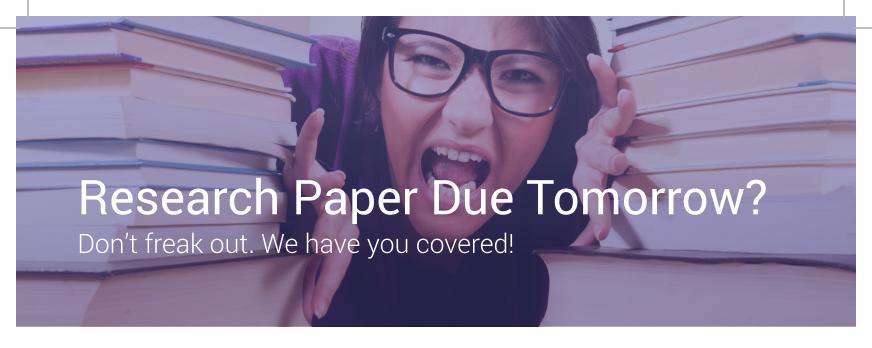

Ebook Central was designed specifically for research, with input from busy students like you. Unlike many resources – including most information on the open web – all content in Ebook Central has been vetted with librarians for content you can trust.

## How can Ebook Central relieve your research stress?

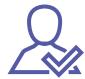

Reliable ebooks your professors will approve

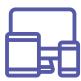

Accessible your way - on and offline on any device

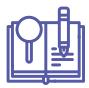

Tools that make research easy like automatic citations, bookshelves, highlights and notes

Millions of researchers around the world rely on Ebook Central – You can too!

ASK YOUR LIBRARIAN FOR MORE INFORMATION!

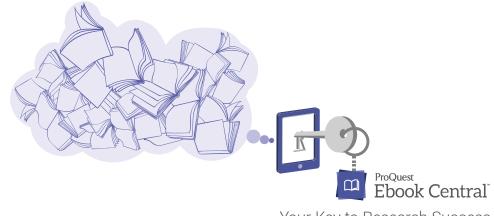

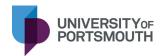

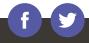

Your Key to Research Success

## Getting Started with Ebook Central

- 1. Go to your library's website to **launch Ebook Central**.
- Choose among 10 different interface languages.
- 3. **Conduct a simple or advanced search** that can be narrowed by publication year, relevance, subject, and other parameters. Search for exact phrases by putting them in quotations (e.g. "autism spectrum disorder").
- 4. Select the title to **enter a landing page** that provides key information about the ebook including a description, download availability, and copy and print allowances.
- 5. **Open the ebook and navigate** by scrolling or flipping through pages. Search for keywords within the ebook and jump to relevant chapters.

- 6. **Take notes, highlight text, and bookmark pages**, all of which are stored on your bookshelf.
- 7. **Create a proper citation** in your choice of format. Citations are automatically created when you copy and paste text and print pages and chapters to PDF.
- 8. **Manage research in your bookshelf** with folders and other tools. Share ebooks and folders with peers.
- 9. **Download ebooks or specific chapters** to use offline.
- 10. **Enjoy ebooks on-the-go** on any mobile device with the independent Bluefire Reader.

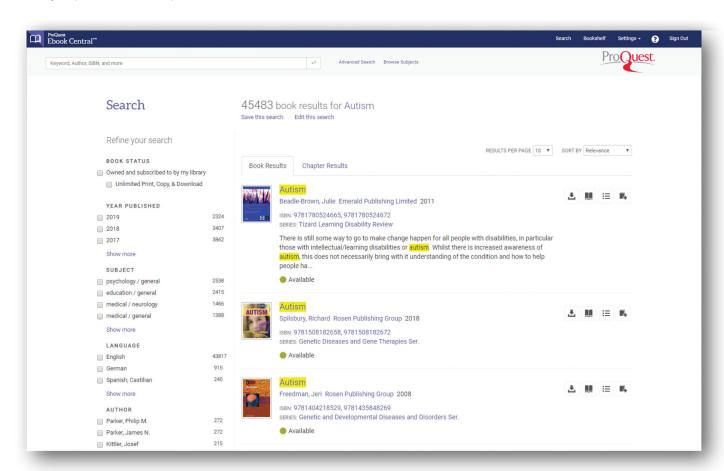

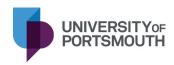

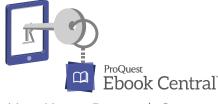

Your Key to Research Success

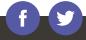